Manual de uso "Matriz Detallada de Comercio Exterior"

# Contenidos

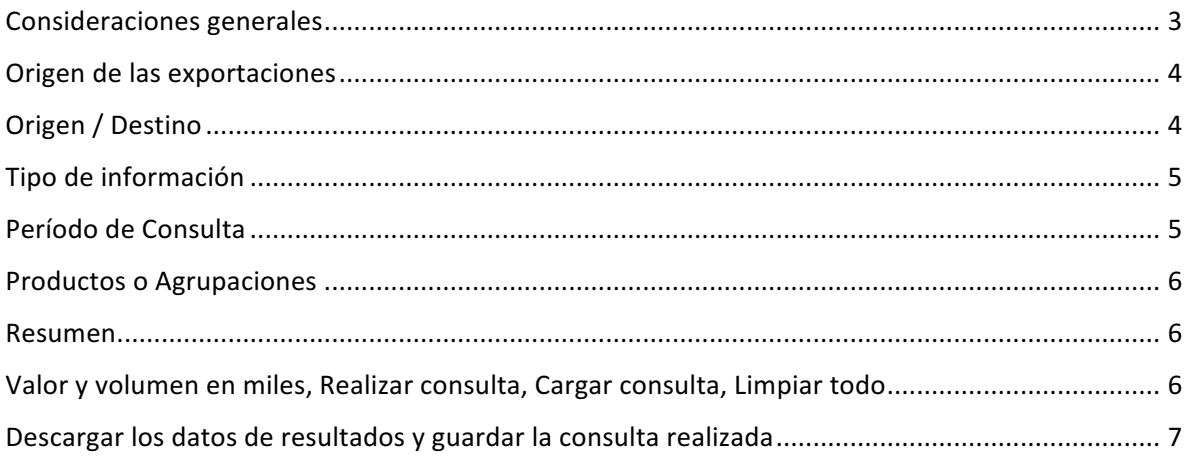

## Consideraciones generales

La Matriz Detallada de Comercio Exterior provee una herramienta para realizar diversas consultas a la base de datos de comercio exterior de Odepa, con información del Servicio Nacional de Aduanas.

Este sistema o aplicación está dirigida a usuarios que requieran realizar consultas de series de tiempo y deseen obtener los datos como registros para manejar y filtrar a través de Excel mediante tablas dinámicas u otras herramientas. Debido a esto, la planilla Excel descargable (en formato .xls) carece de títulos, notas al pie y otros diseños o descripciones que entorpezcan la lectura de datos.

El sistema permite, por ejemplo, realizar comparaciones de comercio exterior entre el mundo y zonas económicas o regiones geográficas, tanto de exportaciones como de importaciones, permitiendo múltiples selecciones para generar una sola salida de datos. En este sentido, algunos usuarios podrán reconocer elementos similares a los de FAOSTAT.

Una adición especial al sistema, es la posibilidad de solicitar datos agrupados por sector, rubro o grupos de productos. Este último elemento, tal y como su nombre lo indica, agrupa varios códigos del Sistema Armonizado de Designación y Codificación de Mercancías que detallan un producto, por ejemplo, las manzanas frescas en todas sus variedades sumadas en un sólo ítem "Manzanas frescas".

Una lista comprensiva de los códigos-producto del Sistema Armonizado de Designación y Codificación de Mercancías para el sector silvoagropecuario se puede descargar desde la página web de Odepa, en el siguiente enlace: http://www.odepa.cl/wpcontent/uploads/2013/12/CodigosSACH-2012.xls

La salida de datos consultados viene, por defecto, en dólares americanos (USD) y kilos netos (Kg). Debe considerarse que el volumen de algunos productos es en hectólitros, litros, m<sup>3</sup> o unidades, por lo que se debe tener precaución al sumar el volumen de diversos productos, en particular si se consulta por rubros o grupos de productos. Entre aquellos que se presentan en litros, se puede mencionar a los vinos y alcoholes y algunos productos lácteos, mientras que en m<sup>3</sup> se encuentran productos del sector forestal y, en unidades, los animales vivos. En este caso, se recomienda realizar una salida con "Mostrar desglose de productos" para obtener el detalle de las unidades.

Por último, se pueden seleccionar y des-seleccionar elementos dentro de las cajas de consulta presionando el botón del teclado Control (CTRL) y realizando click; o Shift y realizando click, en múltiples elementos.

## Origen de las exportaciones

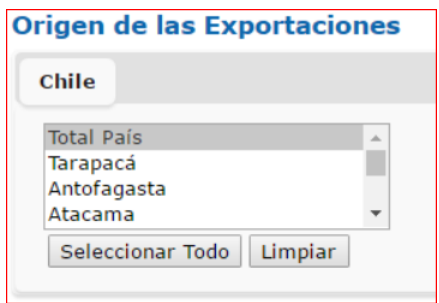

Esta sección permite escoger Región de origen de las exportaciones desde Chile. Para el caso de las importaciones, solo se encuentra disponible el país de origen del producto, por lo que esta sección no produce efecto sobre los datos de importaciones (por defecto se considera la selección "Total País").

## Origen / Destino

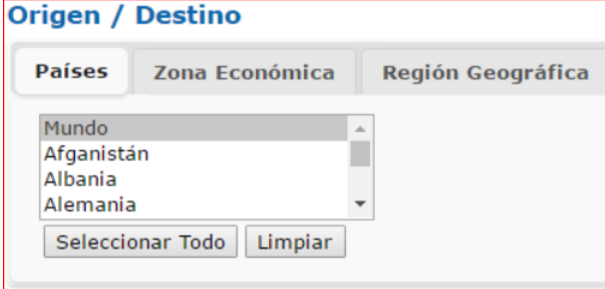

Para el caso de la selección Origen / Destino, se escoge el origen de las importaciones y el destino de las exportaciones. Debe notarse que la primera selección (por defecto) es "Mundo", que agrupa todos los países y, en caso de oprimir el botón "Seleccionar Todo", se obtendrán los datos de todos los países además del grupo "Mundo" lo que producirá una duplicación del monto total en caso de sumar todo el volumen o valor del comercio. Por tanto, si no se realizarán comparaciones con el total "Mundo", debe des-seleccionarse esa alternativa.

Al mismo tiempo, otras comparaciones útiles son el "Mundo" versus alguna Zona Económica, como, por ejemplo, la Unión Europea ("UE (28)"); o exportaciones al "Mundo" versus Región Geográfica "América del Norte", con lo que posteriormente se puede calcular la participación porcentual en los mercados de América del Norte.

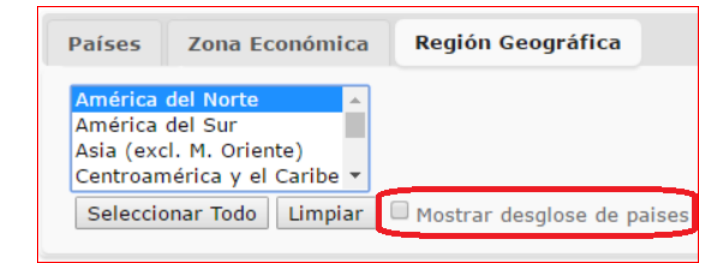

La selección de la pestaña "Zona Económica" o "Región Geográfica" despliega una opción de selección "Mostrar desglose de países", que incluirá el total del grupo seleccionado (zona económica o región geográfica) además del detalle de los países con comercio para esa zona o región. Por esto, igual que en el caso de "Mundo" y los demás países, se debe evitar sumar todos los datos resultantes pues se podrá duplicar el total de valor o volumen.

## Tipo de información

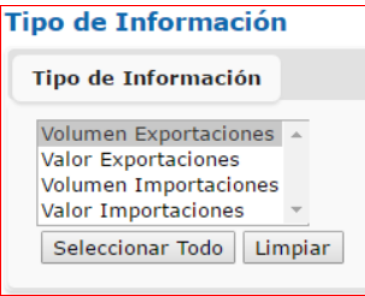

Las opciones son valor y volumen, tanto de exportaciones como de importaciones, permite seleccionar únicamente un elemento, múltiples combinaciones o todos.

#### Período de Consulta

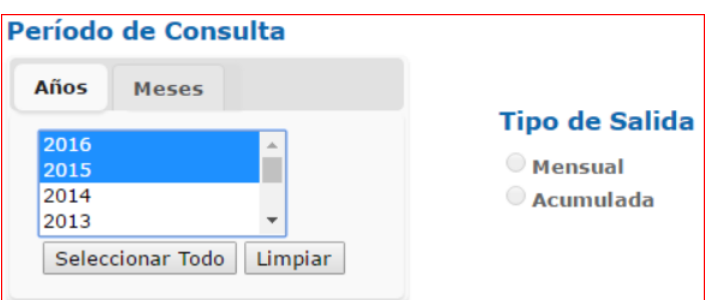

La selección del periodo de consulta es de las más complejas que presenta el sistema. En ella, se pueden combinar años y/o meses (desde sus respectivas pestañas). Incluir el año en curso desplegará los datos hasta el último mes publicado (el día siete de cada mes se publican los datos del mes anterior).

La selección de más de un mes activará las opciones de "Tipo de Salida", que puede ser Mensual o Acumulada. "Mensual" listará los datos mes a mes, mientras que "Acumulada" suma los meses del periodo seleccionado y por tanto 'pierde' el detalle de los datos mes a mes.

Al combinar selecciones desde "Años" con "Meses" se pueden solicitar algunos meses para varios años, por ejemplo, para ver la evolución de las exportaciones para los meses posteriores a la cosecha de algún cultivo.

### Productos o Agrupaciones

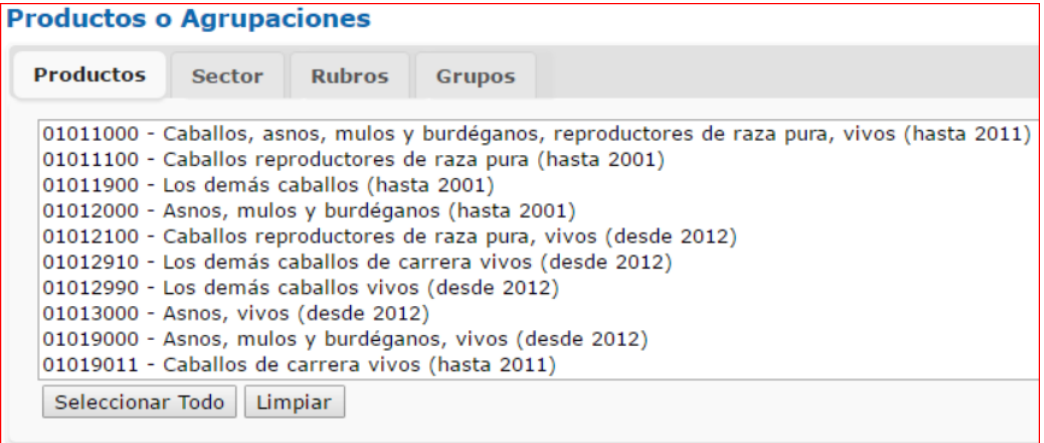

Se presentan diversas alternativas dentro de cada una de las pestañas: Productos, Sector, Rubros, Grupos. "Productos" incluye el código del Sistema Armonizado y su descripción en texto. El "Sector" corresponde a los tres principales que se ponen a disposición del público, Agrícola, Forestal y Pecuario. "Rubros" contiene lo que tradicionalmente se consideran los rubros más importantes de los tres sectores a nivel nacional. Finalmente, "Grupos" contiene varios códigos del Sistema Armonizado que detallan un producto, por ejemplo, las manzanas frescas en todas sus variedades, sumadas en un sólo ítem "Manzanas frescas".

Para las pestañas "Sector", "Rubros" y "Grupos" se despliega la opción "Mostrar desglose de productos", similar a las selecciones de Origen / Destino, que incluirá el total del grupo seleccionado, además del detalle de los productos que componen el grupo, siempre y cuando cuenten con operaciones comerciales del tipo y período seleccionados.

#### Resumen

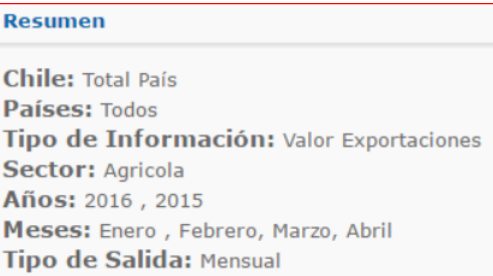

Este recuadro muestra un resumen de las opciones y elementos seleccionados para consulta.

## Valor y volumen en miles, Realizar consulta, Cargar consulta, Limpiar todo

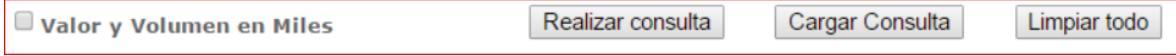

La caja de selección de "Valor y Volumen en Miles" divide los datos resultantes por mil.

El botón "Realizar consulta" envía la solicitud de las selecciones a la base de datos, y luego generará un cuadro con los datos en la parte inferior de la página.

El botón "Cargar Consulta" permite seleccionar un archivo de extensión ".mdce" que genera este mismo sistema, y que contendrá algunas selecciones/parámetros de una consulta generada previamente.

"Limpiar todo" elimina las selecciones de todos los recuadros de opciones del sistema, permitiendo empezar desde cero.

### Descargar los datos de resultados y guardar la consulta realizada

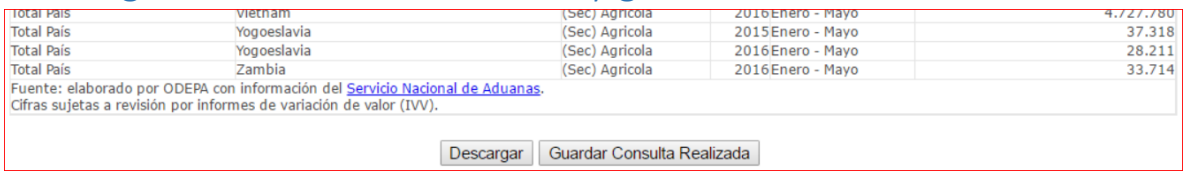

El botón descargar genera un archivo Excel con los datos consultados y permite seleccionar el lugar de descarga del mismo.

El botón "Guardar Consulta Realizada" genera un archivo descargable de extensión ".mdce", con las selecciones/parámetros consultados, que luego se puede cargar desde el botón "Cargar Consulta" y evitará al usuario que realiza consultas similares frecuentemente, el ingresar las mismas selecciones cada vez que ingrese al sistema.